# **Attenzione al login**

**Al momento dell'accesso all'e-banking vi viene chiesto di inserire dati sensibili e privati (come la pas‐ sword). Ecco come potete farlo in modo sicuro.**

## **Punti principali:**

- Inserite l'indirizzo del sito di e-banking del vostro istituto finanziario sempre **manualmente**, nella barra degli indirizzi del browser. Non utilizzate mai un link o un motore di ricerca per effettuare l'accesso.
- Assicuratevi che la **connessione sia sicura** (**icona a forma di lucchetto**, **nome dell'istituto finanziario** giusto e **nome del dominio** corretto).
- **Chiudete** immediatamente la connessione in caso di interruzione del sistema o messaggi di errore insoliti.
- Quando siete in viaggio fate attenzione a non farvi vedere quando immettete le vostre credenziali d'accesso, e controllate che **nessuno vi stia spiando da dietro le spalle**.

## **Raggiungere l'istituto finanziario in modo sicuro**

Per evitare di essere vittima di un attacco di phishing [\(https://www.ebas.ch/it/phishing/\)](https://www.ebas.ch/it/phishing/), vi consigliamo di controllare, prima di accedere al vostro sistema di e-banking, di essere effettivamente connessi al vostro istituto finanziario.

Inserite quindi l'indirizzo (URL) del sito di e-banking del vostro istituto finanziario sempre manualmente, nella barra degli indirizzi del browser. **Non utilizzate mai un link ricevuto p. es. via e-mail o SMS, e nemmeno un motore di ricerca come Google, Bing ecc.!**

Inoltre consigliamo di accedere all'e-banking solo da un dispositivo noto e sicuro ( «5 operazioni per la vostra sicurezza digitale» [\(https://www.ebas.ch/it/5-operazioni-per-la-vostra-sicurezza-digitale/\)](https://www.ebas.ch/it/5-operazioni-per-la-vostra-sicurezza-digitale/)), quindi mai p. es. con dispositivi pubblici negli hotel.

## **Verificare che la connessione sia sicura**

Dato che per effettuare il login dovete inserire dati sensibili e privati (p. es. la password), la connessione al vostro istituto finanziario deve essere protetta.

Una connessione SSL corretta – e quindi una connessione sicura – al sito Internet giusto, basata su un certifi‐ cato autentico e valido, si riconosce da queste tre chiare indicazioni del browser:

1. **Icona a forma di lucchetto nella barra degli indirizzi**

La connessione è stata criptata con un certificato SSL valido.

2. **Nome dell'istituto finanziario giusto (mostrato accanto al lucchetto o dopo aver fatto clic sul lucchetto nella riga «Rilasciato a:»)**

L'identità del titolare del certificato (banca) è stata confermata.

3. **Nome di dominio corretto nell'indirizzo** Vi trovate davvero sul sito [dell'istituto](https://www.hslu.ch/informatik) finanziario.

### **Google Chrome:**

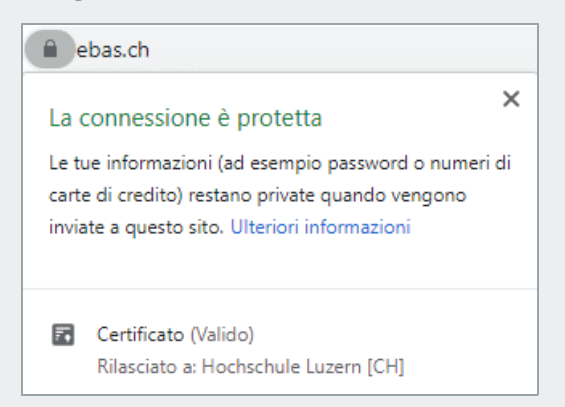

## **Microsoft Edge:**

Hochschule Luzern [CH] https://www.ebas.ch

#### **Mozilla Firefox:**

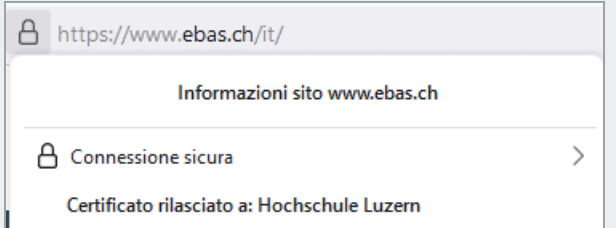

## **Apple Safari:**

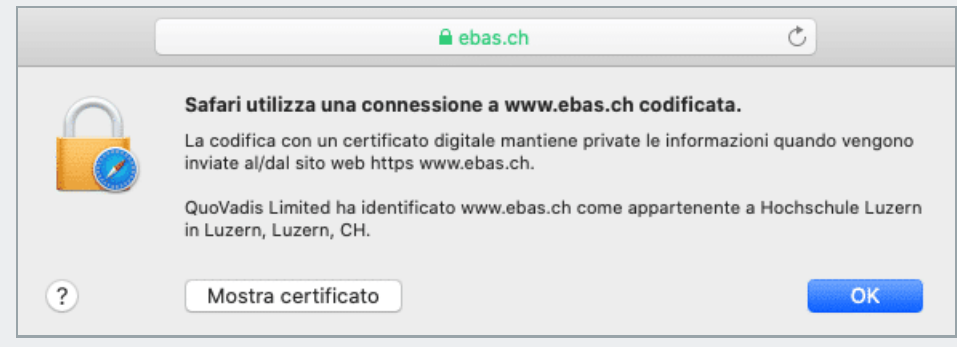

## Qui potete leggere come verificare il certificato. [\(https://www.ebas.ch/it/verifica-del-certificato/\)](https://www.ebas.ch/it/verifica-del-certificato/)

Nota: per accedere all'e-banking alcuni istituti finanziari offrono un programma specifico (software, p. es. un browser sicuro) che effettua alcune verifiche di sicurezza supplementari in background (come la verifica del certificato ecc.). A seconda del programma, i due punti «Raggiungere l'istituto finanziario in modo sicuro» e «Verificare che la connessione sia sicura» non sono più pertinenti o nemmeno eseguibili.

## **Attenzione in caso di interruzione di sistema o messaggi di errore inconsueti**

Se mentre state accedendo al portale dell'e-banking si verifica un'interruzione di sistema (p. es. una schermata bianca improvvisa) o se vengono visualizzati messaggi d'errore insoliti (p. es. «*Al momento il sistema è sovrac*‐ carico. Ci scusiamo per l'inconveniente e vi invitiamo a riprovare più tardi»), chiudete immediatamente la con**nessione** e informate il vostro istituto finanziario [\(https://www.ebas.ch/it/partner/\)](https://www.ebas.ch/it/partner/).

Qui potete trovare le descrizioni dettagliate della procedura di accesso utilizzata per il vostro sistema di ebanking:

**Aargauische Kantonalbank** Istruzioni per il login [\(https://www.akb.ch/digitale-akb/banking/e-banking\)](https://www.akb.ch/digitale-akb/banking/e-banking)

**acrevis Bank** Istruzioni per il login [\(https://www.acrevis.ch/rund-ums-e-banking\)](https://www.acrevis.ch/rund-ums-e-banking)

## **AEK BANK 1826** Istruzioni per il login [\(https://www.aekbank.ch/ib\\_faq\\_en\)](https://www.aekbank.ch/ib_faq_en)

**Alpha RHEINTAL Bank** Istruzioni per il login [\(https://alpharheintalbank.ch/kontakt/hilfe/support/\)](https://alpharheintalbank.ch/kontakt/hilfe/support/)

**Alternative Bank Schweiz** Istruzioni per il login [\(https://www.abs.ch/de/online-schalter/hilfe/e-banking/\)](https://www.abs.ch/de/online-schalter/hilfe/e-banking/)

## **Appenzeller Kantonalbank**

Istruzioni per il login [\(https://www.appkb.ch/private/kundenservice/kundenservice-login-verfahren\)](https://www.appkb.ch/private/kundenservice/kundenservice-login-verfahren)

## **Baloise Bank SoBa**

Istruzioni per il login [\(https://www.baloise.ch/it/clienti-aziendali/pagamenti-investimenti-finanziamenti/online-mobile](https://www.baloise.ch/it/clienti-aziendali/pagamenti-investimenti-finanziamenti/online-mobile-banking/faq.html)banking/faq.html)

**Banca Cler** Istruzioni per il login [\(https://www.cler.ch/it/servizio/e-banking/e-banking-assistenza-e-contatto/login-hilfe\)](https://www.cler.ch/it/servizio/e-banking/e-banking-assistenza-e-contatto/login-hilfe)

**Banca dello Stato del Cantone Ticino** Istruzioni per il login [\(https://www.bancastato.ch/DMS/prodottieservizi/utili/PUBLIC-ProspettoInLinea.pdf\)](https://www.bancastato.ch/DMS/prodottieservizi/utili/PUBLIC-ProspettoInLinea.pdf)

#### **Banca Migros**

Istruzioni per il login [\(https://www.migrosbank.ch/it/chi-siamo/contatto-supporto/e-banking-supporto/e-banking-accesso\)](https://www.migrosbank.ch/it/chi-siamo/contatto-supporto/e-banking-supporto/e-banking-accesso)

## **Banca Popolare di Sondrio (SUISSE)**

Istruzioni per il login [\(https://www.gobanking.ch/service/login/tutorial\\_IT.html\)](https://www.gobanking.ch/service/login/tutorial_IT.html)

#### **Bank Avera**

Istruzioni per il login [\(https://bank-avera.ch/Bank\\_Avera\\_E-Banking\\_Standard\\_Login\\_de.pdf\)](https://bank-avera.ch/Bank_Avera_E-Banking_Standard_Login_de.pdf)

## **Bank BSU**

Istruzioni per il login [\(https://www.bankbsu.ch/dam/jcr:96ab4765-8b6c-45ca-8f51-56d9ac8eee83/FAQ\\_E-Banking.pdf\)](https://www.bankbsu.ch/dam/jcr:96ab4765-8b6c-45ca-8f51-56d9ac8eee83/FAQ_E-Banking.pdf)

## **Bank CIC (Schweiz)**

Istruzioni per il login [\(https://elounge.cic.ch/auth/login?Location=https%3A%2F%2Felounge%2Ecic%2Ech%2F\)](https://elounge.cic.ch/auth/login?Location=https%253A%252F%252Felounge%252Ecic%252Ech%252F)

## **Bank EEK**

Istruzioni per il login [\(https://www.eek.ch/weitere-leistungen/e-services/hilfe/\)](https://www.eek.ch/weitere-leistungen/e-services/hilfe/)

## **Bank EKI**

Istruzioni per il login [\(https://www.bankeki.ch/privatkunden/zahlen/digital-banking/e-banking/e-banking-hilfe\)](https://www.bankeki.ch/privatkunden/zahlen/digital-banking/e-banking/e-banking-hilfe)

## **Bank Gantrisch**

Istruzioni per il login [\(https://www.bankgantrisch.ch/Privat/Zahlen/E-Banking\)](https://www.bankgantrisch.ch/Privat/Zahlen/E-Banking)

#### **Bank in Zuzwil**

Istruzioni per il login [\(https://clientis.ch/documents/20154/3768636/CLI\\_e-Banking\\_Standard\\_Login\\_de.pdf\)](https://clientis.ch/documents/20154/3768636/CLI_e-Banking_Standard_Login_de.pdf)

## **Bank Leerau**

Istruzioni per il login [\(https://clientis.ch/documents/20154/3768636/CLI\\_e-Banking\\_Standard\\_Login\\_de.pdf\)](https://clientis.ch/documents/20154/3768636/CLI_e-Banking_Standard_Login_de.pdf)

## **Bank Linth LLB**

Istruzioni per il login [\(https://www.banklinth.ch/de/private/ebanking/loesungen/online-banking\)](https://www.banklinth.ch/de/private/ebanking/loesungen/online-banking)

### **Bank SLM**

Istruzioni per il login [\(https://www.bankslm.ch/zahlen-sparen/services/e-banking/\)](https://www.bankslm.ch/zahlen-sparen/services/e-banking/)

### **Bank Thalwil**

Istruzioni per il login [\(https://www.bankthalwil.ch/de/Privatkunden/Zahlen/Zahlen/NetBanking/Antworten-auf-Ihre-Fragen\)](https://www.bankthalwil.ch/de/Privatkunden/Zahlen/Zahlen/NetBanking/Antworten-auf-Ihre-Fragen)

## **Bank Vontobel**

Istruzioni per il login [\(https://www.vontobel.com/it-ch/wealth-management/\)](https://www.vontobel.com/it-ch/wealth-management/)

## **Bank Zimmerberg**

Istruzioni per il login [\(https://clientis.ch/documents/20154/3768636/CLI\\_e-Banking\\_Standard\\_Login\\_de.pdf\)](https://clientis.ch/documents/20154/3768636/CLI_e-Banking_Standard_Login_de.pdf)

## **bank zweiplus**

Istruzioni per il login [\(https://www.cash.ch/services/ebanking\)](https://www.cash.ch/services/ebanking)

## **Banque Cantonale de Fribourg**

Istruzioni per il login [\(https://login.bcf.ch/authen/login\)](https://login.bcf.ch/authen/login)

## **Banque Cantonale du Jura**

Istruzioni per il login [\(https://banking.bcj.ch/authen/login?lang=fr\)](https://banking.bcj.ch/authen/login?lang=fr)

### **Banque Cantonale du Valais**

Istruzioni per il login [\(https://www.bcvs.ch/de/private/e-service/sicherheit/e-service-hilfe\)](https://www.bcvs.ch/de/private/e-service/sicherheit/e-service-hilfe)

## **Banque Cantonale Vaudoise**

Istruzioni per il login [\(https://www.bcv.ch/static/bcvnet/demo/Particulier-BCV/\)](https://www.bcv.ch/static/bcvnet/demo/Particulier-BCV/)

## **Basellandschaftliche Kanto[nalbank](https://www.hslu.ch/informatik)**

Istruzioni per il login [\(https://www.blkb.ch/e-banking-schnell-erklaert\)](https://www.blkb.ch/e-banking-schnell-erklaert)

### **Basler Kantonalbank**

Istruzioni per il login [\(https://www.bkb.ch/de/Privatkunden/Zahlen/E-Banking/\)](https://www.bkb.ch/de/Privatkunden/Zahlen/E-Banking/)

**BBO Bank Brienz Oberhasli** Istruzioni per il login [\(https://bbobank.ch/de/Info/Zahlungsmittel/BBO\\_E-Banking\)](https://bbobank.ch/de/Info/Zahlungsmittel/BBO_E-Banking)

**BEKB | BCBE** Istruzioni per il login [\(https://www.bekb.ch/de/services/ebanking/bekb-smartlogin\)](https://www.bekb.ch/de/services/ebanking/bekb-smartlogin)

**Bernerland Bank** Istruzioni per il login [\(https://www.bernerlandbank.ch/Digital-Banking/Hilfe-Support\)](https://www.bernerlandbank.ch/Digital-Banking/Hilfe-Support)

**Bezirks-Sparkasse Dielsdorf** Istruzioni per il login [\(https://sparkasse-dielsdorf.ch/faq\)](https://sparkasse-dielsdorf.ch/faq)

**Caisse d'Epargne de Cossonay** Istruzioni per il login [\(https://clientis.ch/documents/20154/3768636/CLI\\_e-Banking\\_Standard\\_Login\\_de.pdf\)](https://clientis.ch/documents/20154/3768636/CLI_e-Banking_Standard_Login_de.pdf)

## **Clientis**

Istruzioni per il login [\(https://clientis.ch/documents/20154/3768636/CLI\\_e-Banking\\_Standard\\_Login\\_de.pdf\)](https://clientis.ch/documents/20154/3768636/CLI_e-Banking_Standard_Login_de.pdf)

**Clientis Bank Aareland** Istruzioni per il login [\(https://clientis.ch/documents/20154/3768636/CLI\\_e-Banking\\_Standard\\_Login\\_de.pdf\)](https://clientis.ch/documents/20154/3768636/CLI_e-Banking_Standard_Login_de.pdf)

**Clientis Bank im Thal** Istruzioni per il login [\(https://clientis.ch/documents/20154/3768636/CLI\\_e-Banking\\_Standard\\_Login\\_de.pdf\)](https://clientis.ch/documents/20154/3768636/CLI_e-Banking_Standard_Login_de.pdf)

## **Clientis Bank Oberuzwil**

Istruzioni per il login [\(https://clientis.ch/documents/20154/3768636/CLI\\_e-Banking\\_Standard\\_Login\\_de.pdf\)](https://clientis.ch/documents/20154/3768636/CLI_e-Banking_Standard_Login_de.pdf)

**Clientis Bank Thur** Istruzioni per il login [\(https://clientis.ch/documents/20154/3768636/CLI\\_e-Banking\\_Standard\\_Login\\_de.pdf\)](https://clientis.ch/documents/20154/3768636/CLI_e-Banking_Standard_Login_de.pdf)

**Clientis Bank Toggenburg** Istruzioni per il login [\(https://clientis.ch/documents/20154/3768636/CLI\\_e-Banking\\_Standard\\_Login\\_de.pdf\)](https://clientis.ch/documents/20154/3768636/CLI_e-Banking_Standard_Login_de.pdf)

**Clientis Biene Bank im Rheintal** Istruzioni per il login [\(https://clientis.ch/documents/20154/3768636/CLI\\_e-Banking\\_Standard\\_Login\\_de.pdf\)](https://clientis.ch/documents/20154/3768636/CLI_e-Banking_Standard_Login_de.pdf)

**Clientis BS Bank Schaffhausen** Istruzioni per il login [\(https://clientis.ch/documents/20154/3768636/CLI\\_e-Banking\\_Standard\\_Login\\_de.pdf\)](https://clientis.ch/documents/20154/3768636/CLI_e-Banking_Standard_Login_de.pdf)

**Clientis Caisse d'Epargne Courtelary** Istruzioni per il login [\(https://clientis.ch/documents/20154/3768636/CLI\\_e-Banking\\_Standard\\_Login\\_de.pdf\)](https://clientis.ch/documents/20154/3768636/CLI_e-Banking_Standard_Login_de.pdf)

**Clientis EB Entlebucher Bank** Istruzioni per il login [\(https://clientis.ch/documents/20154/3768636/CLI\\_e-Banking\\_Standard\\_Login\\_de.pdf\)](https://clientis.ch/documents/20154/3768636/CLI_e-Banking_Standard_Login_de.pdf)

**Clientis Oberaargau**

Istruzioni per il login [\(https://clientis.ch/documents/20154/3768636/CLI\\_e-Banking\\_Standard\\_Login\\_de.pdf\)](https://clientis.ch/documents/20154/3768636/CLI_e-Banking_Standard_Login_de.pdf)

**Clientis Spar- und Leihkasse Thayngen** Istruzioni per il login [\(https://clientis.ch/documents/20154/3768636/CLI\\_e-Banking\\_Standard\\_Login\\_de.pdf\)](https://clientis.ch/documents/20154/3768636/CLI_e-Banking_Standard_Login_de.pdf)

**Clientis Sparcassa 1816** Istruzioni per il login [\(https://clientis.ch/documents/20154/3768636/CLI\\_e-Banking\\_Standard\\_Login\\_de.pdf\)](https://clientis.ch/documents/20154/3768636/CLI_e-Banking_Standard_Login_de.pdf)

**Clientis Sparkasse Oftringen** Istruzioni per il login [\(https://clientis.ch/documents/20154/3768636/CLI\\_e-Banking\\_Standard\\_Login\\_de.pdf\)](https://clientis.ch/documents/20154/3768636/CLI_e-Banking_Standard_Login_de.pdf)

**Clientis Sparkasse Sense** Istruzioni per il login [\(https://clientis.ch/documents/20154/3768636/CLI\\_e-Banking\\_Standard\\_Login\\_de.pdf\)](https://clientis.ch/documents/20154/3768636/CLI_e-Banking_Standard_Login_de.pdf)

**Credit Suisse (Schweiz)** Istruzioni per il login [\(https://www.credit-suisse.com/ch/it/clienti-privati/conto-carte/servizi/online-mobile-banking.html\)](https://www.credit-suisse.com/ch/it/clienti-privati/conto-carte/servizi/online-mobile-banking.html)

**Ersparniskasse Affoltern i.E.** Istruzioni per il login [\(https://clientis.ch/documents/20154/3768636/CLI\\_e-Banking\\_Standard\\_Login\\_de.pdf\)](https://clientis.ch/documents/20154/3768636/CLI_e-Banking_Standard_Login_de.pdf)

**Ersparniskasse Rüeggisberg** Istruzioni per il login [\(https://www.ekr.ch/hilfe-support.html\)](https://www.ekr.ch/hilfe-support.html)

**Ersparniskasse Schaffhausen** Istruzioni per il login [\(https://clientis.ch/documents/20154/3768636/CLI\\_e-Banking\\_Standard\\_Login\\_de.pdf\)](https://clientis.ch/documents/20154/3768636/CLI_e-Banking_Standard_Login_de.pdf)

**Glarner Kantonalbank** Istruzioni per il login [\(https://www.glkb.ch/e-services/glkb-online-zugang\)](https://www.glkb.ch/e-services/glkb-online-zugang)

**Graubündner Kantonalbank** Istruzioni per il login [\(https://www.gkb.ch/cronto\)](https://www.gkb.ch/cronto)

**GRB Glarner Regionalbank** Istruzioni per il login [\(https://www.glarner-regionalbank.ch/de/e-banking/sicherheit-1.html\)](https://www.glarner-regionalbank.ch/de/e-banking/sicherheit-1.html)

**Leihkasse Stammheim** Istruzioni per il login [\(https://clientis.ch/documents/20154/3768636/CLI\\_e-Banking\\_Standard\\_Login\\_de.pdf\)](https://clientis.ch/documents/20154/3768636/CLI_e-Banking_Standard_Login_de.pdf)

**Liechtensteinische Landesbank** Istruzioni per il login [\(https://www.llb.li/de/private/ebanking/loesungen/online-banking\)](https://www.llb.li/de/private/ebanking/loesungen/online-banking)

**Lienhardt & Partner Privatbank Zürich** Istruzioni per il login [\(https://www.lienhardt.ch/faq/en.pdf\)](https://www.lienhardt.ch/faq/en.pdf)

**Luzerner Kantonalbank** Istruzioni per il login [\(https://www.lukb.ch/loginverfahren\)](https://www.lukb.ch/loginverfahren)

**Nidwaldner Kantonalbank** Istruzioni per il login [\(https://www.nkb.ch/node/625\)](https://www.nkb.ch/node/625)

## **Obwaldner Kantonalbank**

Istruzioni per il login [\(https://www.owkb.ch/download/online/Bedienungsanleitung\\_Cronto\\_App.pdf\)](https://www.owkb.ch/download/online/Bedienungsanleitung_Cronto_App.pdf)

**PostFinance** Istruzioni per il login [\(https://www.postfinance.ch/it/privati/prodotti/digital-banking/e-finance/login-a-e-finance.html\)](https://www.postfinance.ch/it/privati/prodotti/digital-banking/e-finance/login-a-e-finance.html)

**Regiobank Männedorf** Istruzioni per il login [\(https://clientis.ch/documents/20154/3768636/CLI\\_e-Banking\\_Standard\\_Login\\_de.pdf\)](https://clientis.ch/documents/20154/3768636/CLI_e-Banking_Standard_Login_de.pdf)

**Regiobank Solothurn** Istruzioni per il login [\(https://www.regiobank.ch/startseite/e-banking/faq\)](https://www.regiobank.ch/startseite/e-banking/faq)

**SB Saanen Bank** Istruzioni per il login [\(https://www.saanenbank.ch/de/mediencenter/download-center\)](https://www.saanenbank.ch/de/mediencenter/download-center)

**Schaffhauser Kantonalbank** Istruzioni per il login [\(https://www.shkb.ch/490-crontosign-swiss\)](https://www.shkb.ch/490-crontosign-swiss)

**Schwyzer Kantonalbank** Istruzioni per il login [\(https://www.szkb.ch/docs/default-source/produkte/produktinfo/ib\\_hilfe\\_login.pdf?sfvrsn=4\)](https://www.szkb.ch/docs/default-source/produkte/produktinfo/ib_hilfe_login.pdf?sfvrsn=4)

**Spar- und Leihkasse Bucheggberg** Istruzioni per il login [\(https://www.slb.ch/app/uploads/2020/10/8395\\_de.pdf\)](https://www.slb.ch/app/uploads/2020/10/8395_de.pdf)

**Spar- und Leihkasse Frutigen** Istruzioni per il login [\(https://www.slfrutigen.ch/konto/digital-banking/e-banking\)](https://www.slfrutigen.ch/konto/digital-banking/e-banking)

## **Spar+Leihkasse Riggisberg**

Istruzioni per il login [\(https://slr.ch/?site=meine\\_bank-netbanking\\_info\)](https://slr.ch/?site=meine_bank-netbanking_info)

## **Sparkasse Schwyz**

Istruzioni per il login [\(https://www.sparkasse.ch/faq-en\)](https://www.sparkasse.ch/faq-en)

## **Thurgauer Kantonalbank**

Istruzioni per il login [\(https://www.tkb.ch/hilfe-uebersicht/hilfe-und-anleitungen\)](https://www.tkb.ch/hilfe-uebersicht/hilfe-und-anleitungen)

#### **UBS**

Istruzioni per il login [\(https://www.ubs.com/ch/it/help/e-banking/process.html\)](https://www.ubs.com/ch/it/help/e-banking/process.html)

## **Urner Kantonalbank**

Istruzioni per il login [\(https://www.ukb.ch/e-service/e-banking/crontosign-swiss/\)](https://www.ukb.ch/e-service/e-banking/crontosign-swiss/)

**Valiant Bank** Istruzioni per il login [\(https://www.valiant.ch/cronto\)](https://www.valiant.ch/cronto)

### **Vorarlberger Landes- und Hypothekenbank**

Istruzioni per il login [\(https://clientis.ch/documents/20154/3768636/CLI\\_e-Banking\\_Standard\\_Login\\_de.pdf\)](https://clientis.ch/documents/20154/3768636/CLI_e-Banking_Standard_Login_de.pdf)

## **VP Bank**

Istruzioni per il login [\(https://ch.vpbank.com/de/intermediaere/e-services/sicherheit-im-e-banking\)](https://ch.vpbank.com/de/intermediaere/e-services/sicherheit-im-e-banking)

## **VZ Depotbank**

Istruzioni per il login [\(https://www.vermoegenszentrum.ch/sites/default/files/documents/finanzportal-erste-anmeldung-chit\\_0.pdf\)](https://www.vermoegenszentrum.ch/sites/default/files/documents/finanzportal-erste-anmeldung-chit_0.pdf)

## **WIR Bank Genossenschaft**

Istruzioni per il login [\(https://www.wir.ch/it/clienti-privati/pagare/e-banking/\)](https://www.wir.ch/it/clienti-privati/pagare/e-banking/)

## **Zuger Kantonalbank**

Istruzioni per il login [\(https://www.zugerkb.ch/e-banking/funktionalitaeten/crontosign-swiss\)](https://www.zugerkb.ch/e-banking/funktionalitaeten/crontosign-swiss)

## **Zürcher Kantonalbank**

Istruzioni per il login [\(https://www.zkb.ch/de/pr/pk/efinance/ebanking/login-verfahren.html\)](https://www.zkb.ch/de/pr/pk/efinance/ebanking/login-verfahren.html)

## **Zürcher Landbank**

Istruzioni per il login [\(https://www.ebas.ch/wp-content/uploads/2020/01/EBankingLoginVerfahrenZLB.pdf\)](https://www.ebas.ch/wp-content/uploads/2020/01/EBankingLoginVerfahrenZLB.pdf)

*Quando si effettua il login (connessione, accesso), l'utente avvia una sessione con il sistema di e-banking.*

In senso figurato, è come se l'istituto finanziario aprisse una porta per l'utente per farlo accedere alle funzioni del *sistema di e-banking.*

*Qui potete leggere a cosa bisogna prestare attenzione durante la sessione di e-banking. [\(https://www.ebas.ch/it/durante-le-banking-fate-attenzione/\)](https://www.ebas.ch/it/durante-le-banking-fate-attenzione/)*

*Qui potete leggere a cosa bisogna prestare attenzione riguardo al logout. [\(https://www.ebas.ch/it/attenzione-al-logout/\)](https://www.ebas.ch/it/attenzione-al-logout/)*